# mini'app'les Newsletter

the minnesota apple computer users group, inc.

February 2009

#### **Upcoming Meetings**

Here is a list of mini'app'les meetings for the next two months. The information was compiled as this newsletter was being assembled and is subject to change. As always, confirm the Special Interest Group (SIG) date, time, and location with the cognizant SIG Leader or the mini'app'les web site (http://www.miniapples.org).

#### **February Calendar**

\* This SIG is NOT sponsored by mini'app'les; the listing is provided as a service to members

| Thursday  Saturday | February 26 February 28 | 7:00 pm<br>11:30 am | FileMaker Pro SIG  Annual Meeting |
|--------------------|-------------------------|---------------------|-----------------------------------|
| Monday             | February 23             | 7:00 pm             | Mac Q&A SIG                       |
| Thursday           | February 19             | 7:00 am             | Macintosh Consultants SIG         |
| Wednesday          | February 11             | 7:00 pm             | VectorWorks SIG*                  |
| Wednesday          | February 11             | 7:00 pm             | TC Photoshop User Group*          |
| Wednesday          | February 04             | 6:30 pm             | iWork/AppleWorks SIG              |
| Tuesday            | February 03             | 7:00 pm             | Mac OS X SIG                      |
| Monday             | February 02             | 7:00 pm             | Board of Directors Meeting        |

| MEETING            | LOCATION                                           | LEADER                           |
|--------------------|----------------------------------------------------|----------------------------------|
| Annual Meeting     | Penn Lake Library, 8800 Penn Ave S, Bloomington    | Dave Peck, 612-423-5711          |
| Board of Directors | Merriam Park Library, 1831 Marshall Ave, St Paul   | Bruce Thompson, 763-546-1088     |
| FileMaker Pro SIG  | Partners, 2250 Terminal Rd, Roseville              | Steve Wilmes, 651-458-1513       |
| iWork/AppleWorks   | Southdale Library, 7001 York Ave S, Edina          | John Hunkins Sr, 651-457-8949    |
| SIG                |                                                    |                                  |
| Mac OS X SIG       | The Foundation, 311 7th Ave N, Minneapolis         | Bob Demeules, 763-559-1124       |
| Mac Q&A SIG        | Merriam Park Library, 1831 Marshall Ave, St Paul   | Les Anderson, 651-735-3953       |
| Macintosh          | Good Day Café, 5410 Wayzata Blvd, Golden Valley    | Bob Demeules, 763-559-1124       |
| Consultants SIG    |                                                    |                                  |
| Multi-SIG Meeting  | St. Charles School, 2727 Stinson Blvd, Minneapolis | Tom Gates, 612-789-1713          |
| TC Photoshop User  | Minneapolis College of Art & Design, Auditorium    | Jeff Tranberry, phone number not |
| Group*             | 150, 2501 Stevens Ave S, Minneapolis               | available                        |
| VectorWorks SIG*   | CJR Office, 4441 Claremore Dr, Edina               | Charles Radloff, 952-941-1667    |

#### **March Calendar**

\* This SIG is NOT sponsored by mini'app'les; the listing is provided as a service to members

| Tuesday   | March 03 | 7:00 pm | Mac OS X SIG              |
|-----------|----------|---------|---------------------------|
| Wednesday | March 04 | 6:30 pm | iWork/AppleWorks SIG      |
| Wednesday | March 11 | 7:00 pm | VectorWorks SIG*          |
| Thursday  | March 19 | 7:00 am | Macintosh Consultants SIG |
| Monday    | March 23 | 7:00 pm | Mac Q&A SIG               |
| Thursday  | March 26 | 7:00 pm | FileMaker Pro SIG         |

The mini'app'les Newsletter is an independent publication not affiliated, sponsored, or sanctioned by Apple, Inc. or any other computer manufacturer. The opinions, statements, positions, and views are those of the author(s) or newsletter staff and are not intended to represent the opinions, statements, positions, or views of Apple, Inc. or any other computer manufacturer. Instead of placing a trademark symbol at every occurrence of a trade-marked name, we state we are using the names only in an editorial manner, to the benefit of the trademark owner, with no intention of infringement of the trademark.

# mini'app'les Newsletter

the minnesota apple computer users group, inc.

February 2009

**Board of Directors** 

President Bruce Thompson

763-546-1088

bthompson@macconnect.com

Vice President David Peck

612-423-5711

beornsthunder@gmail.com

Secretary Harry Lienke

651-457-6026

plienke@aol.com

Treasurer Don Walz

651-426-5602

Membership Director Chuck Hauge

612-963-5064

Chaz@CPHSolutions.com

Publications Director Ron Heck

651-774-9151

ronheck@usgo.net

SIG Director Kevin Strysik

651-489-4691

strysik@mac.com

Director at Large Tom Gates

612-789-1713 tgates@isd.net

Erik Knopp

Membership

Coordinator

Minnesota Apple Computer Users' Group Inc., a Minnesota non-profit club. The whole newsletter is copyrighted© by mini'app'les. Articles may be reproduced in other non-profit User Groups' publications except where specifically copyrighted by the author (permission to reproduce these articles must be given by the author). Please include the source when reprinting.

**Introduction** — This is the newsletter of mini'app'les, the

**Questions** — Members with technical questions should refer to the Members Helping Members section or bring their questions to an appropriate SIG meeting. Please direct other questions to an appropriate board member.

**Dealers** — mini'app'les does not endorse specific dealers. The club promotes distribution of information that may help members identify best buys and service. The club itself does not participate in bulk purchases of media, software, hardware, and publications. Members may organize such activities on behalf of other members.

**Newsletter Contributions** — Please send contributions directly to our post office box (mini'app'les, PO Box 796, Hopkins MN 55343) or email them to miniapples@mac.com.

Deadline for material for the next newsletter is the fifteenth of the month. An article will be printed when space permits and, if in the opinion of the Newsletter Editor or Publications Director, it constitutes material suitable for publication.

Newsletter Staff this month: Harry and Pam Lienke

The layout of this newsletter was done using Apple's Pages word processor.

mini'app'les forums: mini'app'les web site: mini'app'les email: http://miniapples.7.forumer.com http://www.miniapples.org miniapples@mac.com

#### **CHANGE OF ADDRESS**

Moving? Going to be away from home and leaving a forwarding address with the Post Office? Changing to a better email provider? Please send us a Change of Address when you are informing others. By using a moment of your time, you ensure you receive a notice when your club membership is expiring and you get your newsletter email notification delivered promptly. Change of Address should be sent to the club's mailing address (mini'app'les, Attn: Membership Director, Box 796, Hopkins MN 55343) or to the club's email address (miniapples@mac.com).

#### **TABLE OF CONTENTS**

| From the Editor's Desk — February, 2009         | 3  |
|-------------------------------------------------|----|
| Members Helping Members                         |    |
| mini'app'les Annual Meeting                     |    |
| iWork/AppleWorks SIG of January, 2009           |    |
| OS X Meeting of January, 2009                   |    |
| Apple Moves to Unprotected Music, Tiered Prices |    |
| Report from MacWorld Expo 2009                  |    |
| iWork Turns '09                                 |    |
| Software Review: iSale 5.0                      | 12 |
| Software Review: Spring Cleaning 10             | 13 |
| Right-Click: The Often Overlooked Treasure      | 14 |
| Benefits of mini'app'les Membership             |    |
| Membership Application and Renewal Form         |    |
|                                                 |    |
|                                                 |    |

#### From the Editor's Desk — February, 2009

#### **Annual Meeting**

Our Annual Meeting is fast approaching. Join your fellow Mac-o-philes for conversation and information sharing. The keynote speech on Trends in Electronic Media will be very interesting.

The nomination of officers to fill out the Board of Directors for the period from July 1, 2009 to June 30, 2010, will happen at the Annual Meeting. We need your help guiding our organization through the coming year. The various board positions are described in the Bylaws located on our web site. Please consider having your name placed in nomination for a Board position.

We also need people to fill the following positions!

- Main Mac Special Interest Group Leader
- iLife Special Interest Group Leader

Contact a member of the Board of Directors to make known your interest in helping the mini'app'les.

#### **SIG Reports**

If you don't see a report from your favorite Special Interest Group (SIG) in this issue of the newsletter, please take a few minutes to provide a summary of the next meeting for the next newsletter. Pam and I are happy to help clean up any articles submitted for publication in this newsletter.

Hopefully, understanding what material and what level of material is being discussed at the different SIG meetings will encourage more people to attend SIG meetings and to join the mini'app'les.

Thanks for your help.

Harry Lienke

#### **Members Helping Members**

Need Help? Have a question the manual doesn't answer? Members Helping Members is a group of volunteers who have generously agreed to help. They are just a phone call or an email away. Please call only during the appropriate times, and **only if you are a current mini'app'les member** and own the software in question.

| Apple II / IIGS Software & Hardware 1, | , 2      |
|----------------------------------------|----------|
| AppleWorks / ClarisWorks3              | , 4      |
| Classic Macs                           |          |
| Cross-Platform File Transfer2          | , 3      |
| FileMaker Pro                          |          |
| Intel Based Macs                       |          |
| iMacs                                  |          |
| iPhoto3                                |          |
| iTunes / iMovie                        |          |
| Mac OS Classic3                        |          |
| Mac OS X                               |          |
| Microsoft Excel2                       | , 5, 8   |
| Microsoft Word2                        | , 8      |
| MYOB5                                  |          |
| Networks                               |          |
| New Users1                             |          |
| PhotoShop                              |          |
| QuarkXPress8                           |          |
| Quicken5                               |          |
| QuickBooks and QuickBooks Pro5         |          |
| VectorWorks6                           |          |
| 1. Les Anderson 651-735-3953 au        | nderslc@ |

| 1. Les Anderson     | 651-735-3953 | anderslc@usfamily.net    | DEW |
|---------------------|--------------|--------------------------|-----|
| 2. Tom Ostertag     | 651-488-9979 | tostertag@usfamily.net   | EW  |
| 3. Bruce Thompson   | 763-546-1088 | bthompson@Macconnect.com | EW  |
| 4. Pam Lienke       | 651-457-6026 | plienke@aol.com          | DEW |
| 5. Ardie Predweshny | 612-978-9774 |                          | DEW |
| 6. Charles Radloff  | 952-941-1667 |                          | D   |
| 7. Your Name Here   |              |                          |     |
| 8. Ron Heck         | 651-774-9151 |                          | DEW |

D: Days, generally 9 am to 5 pm

E: Evenings, generally 5 pm to 9 pm

W: Weekends, generally 1 pm to 9 pm

Please call at reasonable hours and ask if it is a convenient time for helping you. By the way, many of these volunteers can also be contacted on our forums. We appreciate your cooperation.

mini'app'les needs more volunteers for Members Helping Members — If you are willing to be a Members Helping Member volunteer, please send an email message to Membership Director Chuck Hauge or contact him on our forums with your name, telephone number, contact hours, and the software and hardware areas you are willing to support.

## mini'app'les Annual Meeting

by Harry Lienke

The 2009 mini'app'les Annual Meeting will be held on February 28 at the Penn Lake Library in Bloomington. The social gathering starts at 11:30 am in the library's meeting room. Some light refreshments will be available courtesy of CPH Solutions (thanks to Chuck Hauge for this donation).

The business meeting commences at noon. This session is open to any business matters or questions raised by attendees. Nominations for the Board of Directors will be accepted from the floor after names previously placed in nomination are presented.

At 1:15 pm Phil Johnson will give a presentation on "Trends in Electronic Media." Phil is Studio Manager at the Edina Art Center and teaches courses on digital imaging.

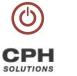

<u>CPH Solutions</u> — 612.963.5064 289 East Fifth Street, Suite 505 St Paul, Minnesota 55101

About 2:00 pm the business meeting resumes to continue discussion of any items not previously completed.

The Penn Lake Library is located at the corner of Penn Avenue and 88th Street in Bloomington (8800 Penn Avenue S). It is easily accessible from the 90th Street exit of I-35W; head west on 90th Street to Queen Avenue South (see the map).

Please note the entrance to the library parking lot is located on Queen Avenue between 88th Street and 90th Street.

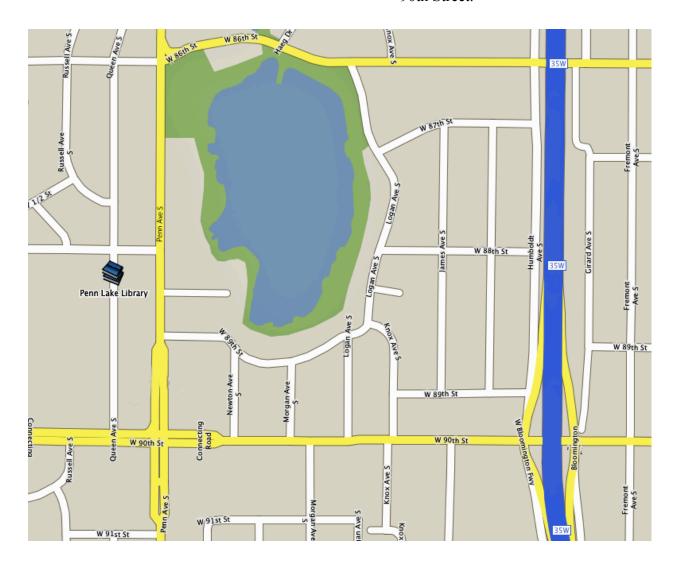

## iWork/AppleWorks SIG of January, 2009 by Harry Lienke

President Bruce Thompson mentioned the Annual Meeting will be held on Saturday, February 28, at the Penn Lake Library. The Business Session will commence at noon with the Keynote speech starting about 1:15 pm.

Our facilitator, Pam Lienke, tried to show descriptions of iWork '09 downloaded from Apple's website. For some unknown reason, the downloaded web pages refused to display properly. We were unable to log onto the library's wi-fi network so we could not look at the data on Apple's web site. We talked about the new iWork.com website that is now available in beta-test form and how this is the beginning of a transition to a "cloud" environment. As it exists right now, only the creator of a file stored on iWork.com can edit the file; other folks can view and comment on the file but not change it. Bruce indicated Apple is on a path toward web-based applications. It was pointed out that although iLife '09 requires Mac OS X 10.5.6, iWork '09 will work with 10.4.11.

We didn't see a spreadsheet that automatically calculates a Shopping List table based on the number of guests expected and the recipes for items to be served, but Pam provided a little more work she had done on the holiday spreadsheet. She has a folder to contain all files relative to the holiday. The holiday spreadsheet has become a history file. She has updated some pictures and added a To-Do list. Pam reviewed some of the detail contained in the file. She inserted a text file into the spreadsheet; she gave the file a name but had trouble formatting the name (we'll probably see how to do that next month). She also inserted some pictures into the file to show how this can be done.

Templates provide a starting point for new documents and provide ideas on how to design attractive documents.

Pam demonstrated how accessing Insert-Sections-Text Page from the menu inserts a new page into an existing document. The text that is inserted actually is a page of text placeholders; you can only select entire paragraphs, not words or lines. She modified the added text, and, in response to a question, showed how to add picture placeholders and how new pictures placed into the placeholders are automatically formatted. She also showed how to match the color of another item on the screen using the magnifying glass found to the left of the color box in the Colors window. In addition, she showed how to enable the display of invisible characters.

We learned how to use Layout Breaks from the Insert Menu to allow the formatting of a section of text to be varied from adjacent paragraphs. As an example, the selected text was formatted into two columns while the rest of the document remained formatted in a single column.

We discussed the use of a Table of Contents and how to produce the leader used to connect a title and its page number.

I reported having Word and Excel not always quitting completely after an update to Mac OS X 10.5.6; the program disappears from the menu bar but not from the dock and has to be force quit via the Activity Monitor. No one else had seen this behavior. Pam reported Print Explosion Deluxe no longer being able to open graphics supplied by the company that sells Print Explosion Deluxe; she has to use Pages to open the graphics and then copy and paste to Print Explosion Deluxe. Bruce suggested a corrupt preferences file may be the cause; logging in under a different user name or deleting the preference file were possible actions to help locate the cause of the problem.

The next meeting will be held on February 4, 2009, at 6:30 pm in the Southdale Library. See you there!

### OS X Meeting of January, 2009

by Bruce Thompson

The focus of the January Mac OSX SIG was MacWorld. The Keynote (minus Steve Jobs) was held earlier in the day and the announcements were still being sorted out. After some brief discussion about the hardware release (a revised 17" Macbook Pro), the discussion turned to the updated software released.

A clip was shown that highlighted some of the features of iLife '09 (iPhoto, iMovie, Garage Band, and iWeb). A number of new features were added to the suite of applications and, in particular, after a somewhat lackluster iMovie '08, the improvements in that application were impressive. The image stabilization (done in the processing/editing sequence) was particularly impressive.

After some additional discussion of the iLife features (available late January), Bob moved on to a demonstration of iWork '09. This is shipping now. One of the new features (still in beta) is iWork.com. Accessing the web site from within an iWork application (Pages, Numbers, Keynote) you can upload a document to a sharing site and allow others to view and comment (but not edit). Using a demonstration version of Keynote, Bob uploaded a document to the web site, sent an invitation to several of the members that had computers and they proceeded to criticize Bob's presentation (all in good fun, of course). The consensus was there was some benefit to being able to do this, but being able to edit could be worthwhile as well.

Finally, discussion turned to Apple's announcement of a change in iTunes pricing and Digital Rights Management (copy protection).

(For a more complete review, please see the article by Robert Huntington.)

\_\_\_\_\_

# **Apple Moves to Unprotected Music, Tiered Prices**

by Glenn Fleishman

Apple will strip digital rights management (DRM) protection from the 10 million songs it offers through the iTunes Store by the end of the first quarter of 2009, with 8 million songs available without protection today. These songs will be encoded at the higher 256 Kbps rate in AAC format that Apple has been using for a subset of their catalog and has called iTunes Plus.

The company is also changing its mostly flat-rate pricing model of \$0.99 per song, and allowing iPhone owners to purchase and download songs over 3G cellular data networks in addition to Wi-Fi.

Strip Down to Bare Music -- Apple was the first company to sell large quantities of licensed and legally downloadable digital music - 6 billion songs is the latest count - and wrapped their files in proprietary encryption. The history isn't publicly known, but it's believed that music labels required Apple to use DRM and periodically update it to protect against hacks.

DRM limits music, games, or videos to play for only specific users on recognized devices. Apple's FairPlay DRM system (which allows music to play back via iTunes under Mac OS X, Windows, and on all iPod models and the iPhone) has never been licensed to other companies. While an iTunes account locks purchased music, DRM-free music can be played on

any device or computer that supports the music format, which is almost always MP3 or AAC.

This also means that sophisticated hardware for playing music throughout a home, like the Sonos ecosystem (see "<u>Audio Bliss: Sonos Digital Music System</u>," 2006-01-23) and the just-announced <u>Linksys Wireless Home Audio system</u>, can handle unprotected iTunes Store purchases just as well as music from other sources.

As Apple's early lead in the digital downloads market eventually neared complete domination, music labels turned to firms like Amazon, Walmart, and Microsoft to offer DRM-free tracks as a kind of alternative to Apple's iTunes/iPod/iPhone lock-in. However, this approach didn't do much to undercut Apple's hold on the market, since Apple had become the number one music retailer in the United States. (See "Amazon MP3 Scores DRM-Free Music: What About Apple?", 2007-09-25, for some background.)

It's likely that the music industry's demand for variable pricing was connected to Apple obtaining the right to sell music without protection. Most iTunes songs are priced at \$0.99; the new pricing model will offer songs at \$0.69, \$0.99, and \$1.29.

Apple vice president and keynote speaker Phil Schiller said that more songs would now be priced at \$0.69 than \$1.29, but that's a specious observation, as more popular and recent songs are likely to be priced at the highest tier. Though some labels had wanted the ability to charge lower prices for some songs to increase sales as well.

The Ignominy of Paying a DRM-Free Tax -- iTunes Plus upgrades for music you previously purchased at any price still cost \$0.30 each while music video upgrades are \$0.60 each. You cannot choose to upgrade specific songs or videos, but must upgrade your entire collection as noted in the iTunes Store's account records.

Some online commenters have expressed irritation at this issue: Early buyers will have to pay an additional amount to acquire songs that might be the same price or cheaper and offered without protection. That is, a song purchased with DRM for \$0.99 might now be offered without it for \$0.69 for new purchasers, and you'll pay \$1.29 to obtain it.

I'm surprised Apple didn't offer to eat the upgrade fees for all their users, even if it cost a few hundred million dollars to pay the labels or other rightsholders for the privilege, because of the enormous good will it would engender.

For those who prefer to avoid the DRM-free upgrade fee, you might consider a tool like NoteBurner (\$39.95), available for Mac OS X and Windows. NoteBurner is a virtual CD burner and ripper, avoiding the tedium in creating tons of CDs to switch over your collection.

While at one point, an argument could be made that removing DRM from a song that you'd purchased could be a per-se violation of certain aspects of the Digital Millennium Copyright Act (DMCA), an odious piece of legislation, it's hard to see how that's the case now.

The same song can be purchased without DRM; Apple will no longer sell the song with DRM; we can assume Apple will likely attempt (as Walmart and Microsoft MSN Music did) to turn off its authorization servers at some point in the future; and you're likely removing protection for personal use, because there's little reason to strip DRM to then distribute the music. You bought the song, you just want to have better access to it - and so does Apple, sort of, as that's why they're converting their whole catalog to sell music without DRM.

iPhone, iPod touch Purchases over 3G -- Apple also said it would allow iPhone owners to purchase and download music over a 3G network in addition to the Wi-Fi access that was previously available. Songs will be identically priced when purchased via iTunes or through the iPhone over 3G. This stands in contrast to many cellular carriers that charge different prices for music depending on the delivery means.

Unless otherwise noted, this article is copyright © 2009 Glenn Fleishman

TidBITS is copyright © 2008 TidBITS Publishing Inc. Reuse governed by <u>Creative Commons License</u>.

#### Report from MacWorld Expo 2009

by Robert Huntington

As you all know by now, Mr. Jobs did not give the keynote address at Mac Expo 2009. He left that job to Mr. Phil Schiller; honesty bids me say that he did an OK job. Steve Jobs tends to be exciting; I'd hope Mr. Schiller would not mind being referred to as comfortable. Also he quite concentrated on Macrelated material, quite in contrast to the emphasis on Pods and Phones notable at other Expos. (As a sidenote, I will note that David Pogue Wednesday morning sang a revision of the song "where is love" named, of course, "Where is Steve.")

I confess disappointment at what was NOT discussed. There was, of course, no smaller iPhone shown. (It now appears that some oriental counterfeit manufacturers have put out fake Nano iPhones.) What was more serious was that there was no mention of Snow Leopard, the next upgrade to the operating system (OS 10.6). (A short conversation with the fellows at the Alsoft booth quite indicated that Snow Leopard was nowhere near completely finished. Alsoft, you will recall, makes Disk Warrior, a very handy repair tool.)

No new Mac Minis or iMacs were announced. The one new piece of hardware shown forth was a 17 inch MacBook Pro. It, like the smaller kinfolk, is a good looking box made in the unibody style. Apple claims the new, permanently-in-place battery in the 17 inch can work for 7 to 8 hours AND has a longer lifespan. We'll see. Also, an anti-glare screen is reportedly available for another \$50.

No mention was made in regards two other looming questions. IDG, the company that runs the Expo, bravely or rashly declares that there will be an Expo 2010 despite the absence of Apple. I'd not bet the farm on that. No mention was made about the health of Steve Jobs. Given the kind of tumor he reportedly had, his weight loss could be a red flag that the tumor is back. I think it is also quite possible that he had so much pancreas removed that he can't absorb proteins and fats in a normal way. In other words, we may have an effect of treatment and not a tumor effect.

What Mr. Schiller spent most of his time discussing was the upgraded versions of iLife and iWork. I should tell you all right now that I am not a major

user of the older versions of either. That said, the newer versions do seem more capable.

To illustrate, take the newer iPhoto. It has newer ways to organize your pictures, as to places and particular people. Pictures taken with GPS equipped devices have a "geotag" associated with them, showing precisely where they were taken. iPhoto can also show forth maps with precise locations for each picture. Precise locations for older photos can be added. There is also a face recognition system, which is admittedly imperfect but handy nonetheless. You pick one photo and label the face with a name. The software has learned to select and present human faces from larger pictures. (It has not learned about canine and feline faces.) The software then shows other photos that might include that person and presents them for you to say yes or no to. (A single click says yes; a double says no. As more pictures are approved the recognition gets more accurate.)

Newer and fancier means of shifting between frames are features notable in iPhoto, iMovie, and the latest Keynote. Many new "Themes" are also available in several applications. Just to show something, I overheard an Apple employee saying that iWeb had not been upgraded. Wrong! Widgets and other tools are now available to, for example, send to Facebook or incorporate RSS feeds. (Here as so often the information comes from the Ars Technica site.)

Both application groups cost \$79 for a single copy and \$99 for a "family pack." A combo box with Leopard, iWork, and iLife will be available for \$169 later in the month.

Mr. Schiller also briefly discussed iTunes. However you read it, this has been a major success. For one thing, there are some 75 million accounts to facilitate downloading music and directly charging a credit card. One change is coming around April. There will then be three price levels for songs, unlike the current 'every "song" costs 99 cents' system. The three levels will be 69 cents, 99 cents, and \$1.29. Mr. Schiller said he expects more to be available at 69 cents as opposed to the \$1.29 level. Makes sense to me; why should a full concerto movement cost the same as a three-minute song?

On the show floor, one presentation at the Apple stage highlighted a few iPod touch/iPhone applications.

That "App Store" that Apple runs to let you choose and pay for is another howling success. You can get everything from a full English dictionary to an electronic Whoopee cushion. One app illustrated shows trails, locales, snow depth, and conditions for the benefit of fanatic skiers. Intuit, the people who make Quicken (the finance software) were giving away a beta version of the product due to replace Quicken. The final version will not be out until Snow Leopard is finished. As per usual there were loads of cases and carriers for various Mac products.

I read somewhere that registration for the show was down by 20% as compared to last year. This I believe. There are crowds but not to the insane levels of some past Expos. I suspect that Expo, like the author of this article, is feeling older.

Editor's note: Any and all speculations related to Mr. Jobs' health, diagnosis, and prognosis are those of the author.

Reprinted with permission of the author. Originally published in Mad Mac News, the newsletter of the Madison Macintosh Users Group, January 2009

#### iWork Turns '09

by Tonya Engst

Apple's <u>iWork '09</u> announcements brought some worthwhile improvements to the presentation, word processing, and spreadsheet suite, along with a new Keynote Remote Control app for the iPhone and iPod touch. Oh, and there's also a beta of a new online service, iWork.com. But, particularly with Pages and Numbers, the new features sound awfully reminiscent of things we've been accustomed to having in Microsoft Word and Excel for years.

Keynote -- Keynote '09 picks up some visual enhancements, fancier transitions, and the capability to perform object-level transitions that animate the graphics or text between slides. There were also new themes and snazzier chart types and animations, but the main addition was actually a \$0.99 Keynote Remote Control app for the iPhone and iPod touch. It enables you to drive a Keynote presentation, complete with speaker's notes and a preview of the next slide. The functionality isn't new though, since apps like StageHand and Remote Buddy have been offering similar functionality for some time. We'll be curious to see if Apple tosses these competing programs out of the App Store for treading on Keynote Remote Control's new turf, or if they'll settle for undercutting them.

Pages -- The most important changes in Pages '09 made us think that Apple has finally gotten serious about competing with Microsoft Word, if not producing a word processor for the 21st century. These new features include mail merging with Numbers, an outliner that enables you to move items around in a hierarchy and have those movements reflected in the styling of your document (much like the Heading styles in Microsoft Word), and support for MathType and EndNote. Also, a new full-screen view covers the entire monitor, obscuring even the menu bar unless you hover your mouse over it, enabling you to focus on the task at hand instead of all the other stuff happening on your Mac.

Numbers -- Changes in Numbers '09 look like solid updates, but are nothing groundbreaking. There's a new feature for better re-organizing of tables, added formulas and an enhanced interface for entering them, and new chart types and visuals.

iWork '09 also now features dynamic linking, which enables you to create charts in Numbers and then link them into Keynote and Pages, such that when the chart changes in Numbers it automatically changes in all locations. If you're thinking this sounds like Microsoft's OLE or Apple's own Publish and Subscribe, from the early 1990s, well, you're right.

iWork.com -- Schiller also announced a beta version of a new Web site called iWork.com, which gives users of iWork '09 a way to share files online and perform limited collaboration. To share an iWork document, you click a button in the toolbar and enter the email address of someone to whom you want to give access. That person can then click a link in the resulting email message to view the document in their favorite Mac or Windows Web browser, with what looked like excellent fidelity to the appearance of the original document.

The iWork.com site enables users to add comments (which appear as sticky notes) and maintain an ongoing chat-style conversation with each other; the interface looks similar to the iWork applications and can display any Pages, Numbers, or Keynote document. Users can also download files in their original formats, as PDF documents, or as Microsoft Office (Word, Excel, or PowerPoint) files. Although the service is brand new and still in beta, our take is that it's going to have an uphill climb in order to compete with the far more useful Google Docs and other online collaboration services.

Details -- iWork.com is now available to purchasers of iWork '09, with free access during the beta test period. Apple said that the service would require a fee in the future, but did not state how much it would cost or when free access would end.

iWork '09 requires Mac OS X Tiger 10.4.11 or later, and at least a 500 MHz G4 processor. It costs \$49 with the purchase of a new Macintosh, or it can be purchased separately for \$79 or \$99 for a family pack. iWork '09 is available now, and it will be available in late January 2009 in the Mac Box Set, which will cost \$169 and include Mac OS X 10.5 Leopard, the new iLife '09, and iWork '09.

Unless otherwise noted, this article is copyright © 2009 Tonya Engst

TidBITS is copyright © 2008 TidBITS Publishing Inc. Reuse governed by <u>Creative Commons License</u>.

Software Review: iSale 5.0

Publisher: Equinux

With the economy slowing down, more and more people are looking to sell their stuff on eBay. Putting items on eBay one at a time is a pain. Serious sellers use software to prepare and optimize their auctions. iSale is one of the best apps for creating and maintaining eBay auctions and is a clear leader in taking advantages of all the nooks and crannies of the Macintosh Operating System. They are a two-time Apple Design Award winner and their credentials shine through in iSale 5.0.

Some of the new features in 5.0 are not terribly compelling. For example, iSale 5.0 allows you to post your auctions on social networking sites such as Facebook and YouTube. However, if you are posting on eBay, you probably already tried to sell your items via your social network, thus I don't see much usefulness in this feature. Expanded in 5.0 for users running Leopard is the integration with iCal. You can be notified when your auctions are going to end so you can start bugging buyers to pay you. Of course, like with any new release, there are more templates and backgrounds for your auction, which is nice, but not really worth the price of admission. People don't buy items based on how cool the template is.

The killer feature that makes 5.0 a must-have upgrade is the Research Assistant. If you sell on eBay, you probably already check for other auctions similar to yours as well as Google your item for facts to include in your auction. iSale 5.0 automates this function. Search for an item and it will scan a preset list of websites including currently running auctions on eBay. When you see an auction similar to yours, click "create auction" and iSale copies the pictures and text from the listing...even the category. Of course you'll have to worry about copyright issues, but you can easily tweak things to comply. If you only want to use part of the text from a website, the Research Assistant allows you to easily copy and past the text from within the program or save it into a clipping file for later. I easily modified the Research Assistant to include eBay completed auctions and Google groups so I can see what the going price was for something and possibly copy info as necessary.

My one complaint about iSale is it is a processor and memory hog. Even on my MacPro 2 Ghz CPU with 4 Gig of RAM, iSale seems sluggish. It would often take 70-120% of processor cycles and over a gig of RAM usage for just a few auction items. All these features come at a price and if I sell enough on eBay, maybe I can even upgrade the computer!

Equinux has a great trial version. They'll let you download the program and try three auctions for free. No reason not to try it and see if you like it.

Overall iSale remains a great program to sell items on eBay and the 5.0 upgrade's Research Assistant is well worth the upgrade price of \$25.00. New iSale users will have to pay \$39.95 for a single pack or \$49.95 for a five user pack.

Pros: Existing selling features combined with the Research Assistant make selling quick and easy

Cons: Memory and processor hog.

Four out of Five Dogcows

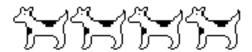

This article used with permission by the Lawrence Apple Users' Group. The original article written by David Greenbaum aka <u>DoctorDave™ or incorrectly Dr. Dave</u> can be found <u>here. RSS</u> <u>Feed for Dave's writings</u>

### **Software Review: Spring Cleaning 10**

Spring Cleaning reminds me of those shareware disks you would get with your order from a Mac mail-order catalog in the old days. Along with your order would be a floppy disk with an assortment of random shareware and freeware programs. Sometimes I'd order something just to get the latest disk. Back in the day, downloading and finding such programs were a major undertaking over dial up net connections.

Fast forward to 2008 and utility programs are easy to find. A few Google searches and you'll find a utility to do anything you can imagine on your Mac. Actually, you might be overwhelmed with the number of programs out there. You can read reviews, of course, which are always helpful, or you can buy something like Spring Cleaning which combines a bunch of utilities into one neat package.

Spring Cleaning combines over 30 little programs into one mega-utility. Spring Cleaning won't repair your computer if it has a problem, but it will help you maintain your computer. This program isn't designed for newbies. There isn't a one-touch cleanup setting, but rather numerous subtle ways of tweaking your system such as slimming down universal apps or cleaning out certain caches. If you aren't sure what those things are, then this program won't be of much use. The documentation tells you what each program does, but doesn't explain why you'd want to use it. Nonetheless, I recommend this Spring Cleaning for anyone running low on hard disk space. A majority of the utilities allow you to find errant files on your hard drive to reclaim space.

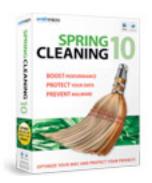

As an advanced Mac user, I have utilities that duplicate most of these functions, but then of course I have to remember which program I use for what function. Spring Cleaning is elegant in the way all these programs can be accessed easily. I also like the fact that the Spring Cleaning functions have scheduling and "undo" for many of the features. The handiest utility in my book is the "Quick Compare". I've found few shareware utilities that match its ease of use and simplicity. It does one thing very well: compare the contents of two folders and merge them together, which is perfect when you are trying to sync a laptop and desktop.

Overall, Spring Cleaning gets its value in its ease of use and one stop shopping for intermediate Mac users. Even advanced technicians will enjoy having all major utilities in one application.

Pros: Over 30 different utilities put together in one package, scheduling and undo function

Cons: Skimpy documentation. Functions can be found in other programs in the shareware or freeware realm

8 out of 10 rating

This article was reprinted from the web site of the <u>Lawrence</u> <u>Apple Users Group</u>.

#### **Right-Click: The Often Overlooked Treasure**

Review author: Tom Piper, appleJAC Macintosh Users Group, and Apple User Group Advisory Board

"I'd switch to a MAC, but I couldn't imagine giving up the right-click." This lament of a PC user is a broad and correctible misconception. Right-click functionality has been built into OS X since 2001, so third-party mice would work. Even though you don't clearly see it, the Macintosh mouse has had built-in right-click since August 2005.

This article is only about right-click, so we will ignore the clickable customizable scroll-ball and sidebutton features of the Mighty Mouse. The magic of touch-sensitive technology transforms this seamless top shell into a two-button wonder, in wired or wireless versions. The primary use of the right-click feature is to access contextual menus, a feature that has been in the Mac operating system since OS 8.0 (control-click of the mouse was the alternative). Be sure it is set to "Secondary" (see screenshot).

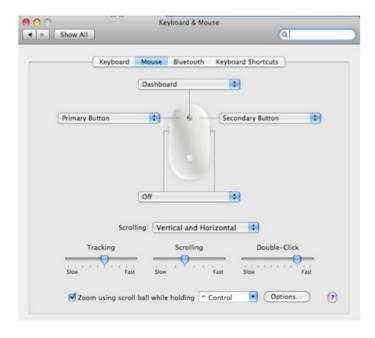

"Contextual menus" are menus that can be brought up virtually anywhere by clicking the right mouse button. Many programs implement this very well, Microsoft Word, PowerPoint, and Apple Mail being among those that do. The Finder also has this feature, which consists of commands such as "Eject" and "New Folder". You can choose how to view a folder, where to arrange the icons, and more. Both operating systems can "show info", or "get info" as an icon if

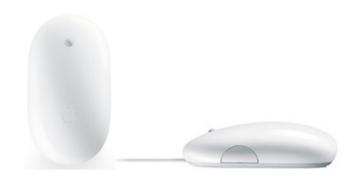

you right-click on it, and both can also give you help if you need it, simply by right-clicking and selecting "Help" from the menu that pops up. You can actually change your desktop pattern by right-clicking on the desktop (see examples below).

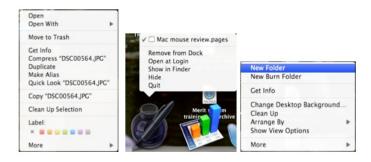

Most people have never even heard of these menus. One favorite use of the contextual menu comes in the dock while iTunes is open. Right-click on the iTunes icon and you will get a menu that displays the currently playing song, as well as options to pause, go to the next song, go to the previous song, show iTunes in the Finder, or quit iTunes. If you've never tried the contextual menu before, you can try it now. Point to a picture on the site, and right-click. A menu should pop up, asking what you want to do with the picture. Or, point to an open app in the dock and right-click, and you will get a menu of open documents in that app and the option to quit the app. Drag a folder into the dock, right-click it, and you can browse the folder quickly and easily. Want to empty the trash? Rightclicking it will give you that option.

Contextual menus are a great way to do things faster and more efficiently on your Mac. They also give you some added functionality to programs, while just giving you easier access to frequently-used commands in others. Overall, contextual menus are very useful. If you haven't considered using them, try

them out. You just may start asking yourself how you could have lived without them.

If contextual menus don't do all that you want, you can enhance them. Abracode's free Shortcuts lets you perform contextual-menu magic. After launching Shortcuts, its Assign Hot Keys screen presents you with a list of current contextual menu items, divided into the type of action each performs: actions on text (Spotlight searches, third-part text-munging tools), on files (Automator actions, third-party file manipulation tasks), or on folders (similar to files). To assign a keyboard shortcut to a contextual menu action, you simply choose it from the pop-up menu; a dialog will appear asking you to press the desired shortcut. (An item displayed in red in one of the pop-up menus

means you've already assigned a shortcut to that item.)

But, there is more. If you are using any version of Windows through Boot Camp, Parallels or VMware, then the right-click will continue to work in the same way that PC users have been accustomed to all along. In fact, in addition to the Mac Mighty Mouse, the right-click feature will work with virtually any USB mouse that has this feature in Mac, Windows or Linux mode.

As you can see, right-clicking is a real treasure on the Mac. Hopefully, you will never look at it the same, and be able to enhance your control and enjoyment during daily computer use.

This article was reprinted from the web site of the appleJAC Macintosh Users Group.

### Benefits of mini'app'les Membership

Access to the mini'app'les online forums. Post questions and/or answers about issues, trouble shooting, products, buying and selling, special events, discounts, and news about Apple and the mini'app'les club.

Access to our Members Helping Members network of professional and advanced users of Apple technologies. These members volunteer their time to help other members with software, hardware, and other Apple related issues.

A variety of Mac Special Interest Groups (SIGs) that meet each month.

Multi-SIG meetings and workshops to help members with computer problems. You can bring your equipment to these events and receive support from knowledgeable Mac users to help diagnose your problem(s).

Participation in drawings for computer hardware, software, and other computer related materials.

Discounts from vendors and manufacturers. Refer to the on-line forums for current offers.

## **Membership Application and Renewal Form**

| Name:                                                                                                    |
|----------------------------------------------------------------------------------------------------|
| Company (if mailed to):                                                                                                    |
| Address:                                                                                                    |
|                                                                                                    |
| City, State, Zip:                                                                                                    |
| Phone # (home):                                                                                                    |
| Phone # (work):                                                                                                    |
| Phone # (cell):                                                                                                    |
| Occupation (if applicable):                                                                                                    |
| Membership ID # (if renewal):                                                                                                    |
| Email:                                                                                                    |
| Your email address will NOT be sold, shared, or distributed. It will be used only for official mini'app'les business such as distribution of the newsletter and membership renewal reminders. |
| Check if this is a change of address notice Check if you want to volunteer                                                                                                    |
| Check if you want to be added to "Members Helping Members"                                                                                                    |
| Check if you were referred by a club member (if so, please give member's name)                                                                                                    |
| Membership cost is \$15.00 for one year. Please make your check payable to "mini'app'les".                                                                                                    |
| Please send this application and your payment to: mini'app'les P.O. Box 796 Hopkins, MN 55343-0796                                                                                            |
| Thank you for your support!                                                                                                    |